# **Welcome!**

Thank you for purchasing the Ketron SD40 Multimedia Player! This "Instruction Manual" describes what you need to do to use your Multimedia instrument immediately. Please read this Instruction Manual carefully to ensure that you obtain the best performance from your instrument either live or in a recording studio.

SD40 revolutionises the way you use this instrument thanks to its new wide colour Touch Screen. Most of the functions may in fact be enabled with just a "touch" of the keys on the screen.

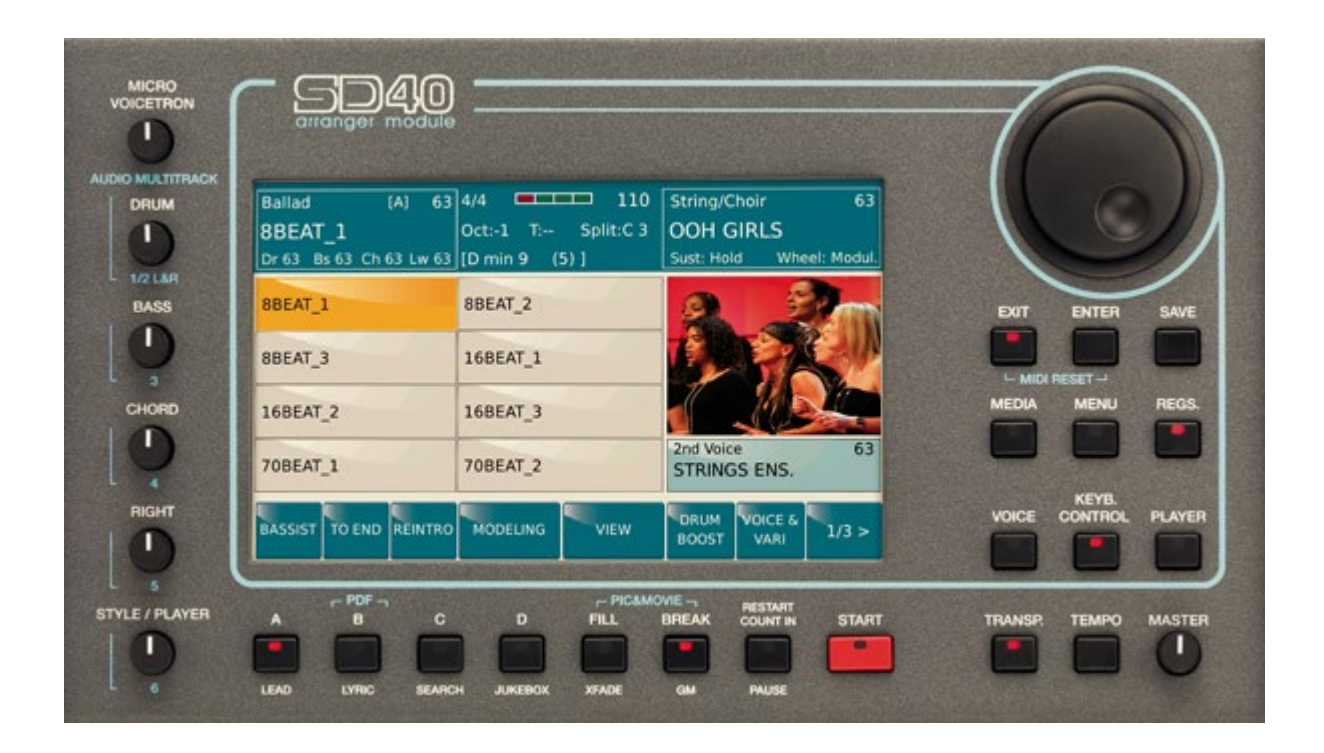

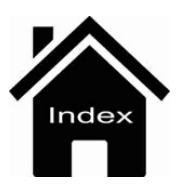

# **Specifications**

- **Poliphony** : 128 note, Multitimbral 48 parts.
- **Display** : Lcd color Tft 7", Touch sensitive 800 x 480 dots, Brightness control.
- **Player** : Files recognized : Wav, Midi , Mp3, Mp4, Avi, Mov, Flv, Cdg, Jpg, Txt, Pdf.
- **Player Functions** : Marker, Sync/Next, Autoplay, Lead Mute, GM part, Lyric Off, Cross fade, File Search, Play List, My Folder, Transposer, Time stretching, Metronome Click, Midi Multimix, Song Drum Restyle.
- **Audio Multitrack Player** : 5+1 Audio tracks with separate slider control.
- **Juke Box** : Play List, My Folders, SFX Special Effects.
- **Pic& Movie** : Jpg & Mp4, Avi, Mov, Flv, Karaoke background, Movie/PDF To RGB, Pic List, Autoshow, Dvi : Video Monitor Out, Karaoke Lyric / Mirror.
- **Menu** : Disk, Midi , Play Modes, Audio Edit, Language, Footswitch, Preferences, Controls, Video, Reg, Set up, Arabic Mode,Micro/Vocal,Mic2/Guitar, Juke Box, DSP, Records.
- **Media** : Internal Storage: SSD Card 16G, USB: 3 Host + 1 device.
- **Soundboard** : 619 GM Sounds, 5 Sound Banks, Voice List, 48 Drum Sets + Stereo Special Kit, Live Drum Modeling.
- **Voices** : 368 Preset Voices, New Stereo Grand Piano, 368 User Voice, 2nd Voice, V-Tone , Double Up / Down, Harmony, EFX Insert, Voice Editing.
- **Arranger** : 260 Styles full Audio Drum and Groove equipped, User Style section, Midi Drum Mixer & Remap, 4 Arranger ABCD, 4 Fill, 4 Break, 3 Intro, 3 Ending, Drum, Groove, Bass, Chords 1-5 , Lower 1-2, Auto Fill, Fill to Arrange, To End, Reintro, Key Start, Key Stop, Restart, Count In, Drum Boost, 4 Voice Set, Voice to ABCD, Voice & Vari, 5 User Tabs, V-T one.
- **Arranger Modes** : Pianist (Auto- Standard), Bassist (Easy,Expert), Manual Bass, Bass to Lowest.
- **Style Modeling** : Interactive Modeling Library with massive Audio Drums, Bass, Latin Groove, Piano, Guitar and Orchestral templates.
- **Play Modes**: Master keyboard, Accordion Style, Accordion Classic, Guitar mode with Efx (thru Input).
- **Registrations** : 4 Bank x 1024 Regs, Full Panel and function programming.
- **DSP** : Type : Chorus, Reverb, Flanger, Phaser, Tremolo, Rotary, Echo Delay, Tap Delay, Equalizer, Distortion, Amp simulator, Compressor, Filter, EFX Insert (54 types), 10 programmable Insert Chains.
- **Recording** : HD Recording : 1 Stereo track, Loop , Audio Edit with Cut, Normalize, Midi Recording , Phrase and Song**.**
- **Micro** : XLR Input, Gain control, Volume, Reverb, Micro On/Off Edit, Talk,
- **Voicetron** : 3 Voice Voicetron, 10 Voicetron Presets + 10 User.
- **Instruction Manua**l : Html on board.
- **Midi**: In1 (Gm), In 2 (Keyb), Out, Thru, Midi Set up : Standard, Computer & Sequencer, Keyboard Right, Accordion, Player , Style.
- **Out** : Left/Right Stereo, Pedal Volume, Micro Out.
- **Input** : Guitar (Instrument) / Micro2.
- **Headphone** : Stereo Headphone , Aux separate Out Assign (to Drums, Right, Bass, Click).
- **Optional** : Footswitch 6 or 13, Volume Pedal, Sustain pedal, Bag, SSD.
- **Power Supply** : External 9 V, 4A.
- **Dimensions** : 32 x 18 x 10 ( 13 x 7,1 x 4 inches).
- **Weigh**t : 2 Kg (4,4 lbs).

\* All specifications and appearances are subject to change without notice.

#### SAFETY INSTRUCTIONS

### **RISK OF FIRE, ELECTRIC SHOCK OR INJURY TO PERSONS.**

**Caution:** to reduce the risk of fire or electric shock, do not expose the instrument to rain or humidity.

### **IMPORTANT INSTRUCTIONS FOR SAFETY AND INSTALLATION**

**CAUTION** – When using an electrical product it is important to take a number of precautions such as the following:

- Read the Instruction Manual before using the instrument.
- An adult should always supervise children when they play the instrument.

• Do not use the instrument in areas subject to seepage or water spray, such as next to a sink, a swimming pool, on a damp surfaces etc.; do not place containers with liquids on the instrument to prevent accidental seepage of liquid into the instrument.

• The instrument should be used only on a stand recommended by the manufacturer.

• Do not use the instrument at a very high volume for long periods of time: very high noise levels are dangerous to health.

- Position the instrument in such a way as to ensure appropriate ventilation.
- Keep the instrument away from heat sources such as central heating radiators, stoves etc.

• Connect the instrument to the mains only with the mains adapter. You will find the identification and power supply details under the instrument.

• Disconnect the power supply cable if the instrument is not to be used for a long period of time.

• If necessary, disconnect the instrument using the power supply switch on the back panel. When positioning the instrument, always ensure that this switch is easy to reach.

• Take the instrument to a service centre if:

- a. the power supply cable or plug are damaged.
- b. objects or liquid have fallen into the instrument.
- c. the instrument has been exposed to rain.
- d. the instrument is not functioning properly or performance is impaired.
- e. the instrument has been dropped or the chassis is damaged.

• Never attempt to repair the instrument on your own; all repairs should be carried out by a qualified technician.

### **KEEP THIS INSTRUCTION MANUAL IN A SAFE PLACE**

#### **PREVENTING RADIO/TV DISTURBANCE**

This instrument operates on the radio frequency band. If it is not installed correctly and strictly in compliance with the instructions provided it may disturb the reception of radio-television appliances. Although the instrument you have purchased has been designed in compliance with applicable laws and in such a way as to provide reasonable protection against such disturbances, there is no guarantee that these will not occur. To check whether any disturbance you are experiencing is in fact produced by your instrument, turn it off to see if the disturbance disappears. Turn the instrument on again to see if the disturbance reappears. Once you are certain that your instrument is in fact causing the disturbance, take any of the following measures:

• Adjust the antenna of the radio or TV receiver.

- Place the instrument in a different position with respect to the radio or TV receiver.
- Place the instrument further away from the receiver.

• Connect the plug of the instrument to another socket so that the instrument and the receiver are connected to two different circuits.

• If necessary, call in a servicing technician.

#### **POWER SUPPLY**

• When you connect the instrument to other appliances (amplifier, mixer, Midi instruments etc.), ensure that all the units are off.

• Read the recommendations regarding Radio and TV disturbances.

#### **INSTRUMENT CARE**

• Clean the surfaces of the instrument with a soft dry cloth. Never use gasoline, diluting agents or solvents of any kind.

#### **OTHER PRECAUTIONS**

If you wish to use your instrument in a foreign country and have doubts about the power supply, consult a qualified technician before you leave. The instrument should never be subjected to strong shocks.

#### **CURRENT ADAPTERS**

When connecting this instrument to the mains socket, use only the KETRON current adapter supplied with the instrument. The use of different current adapters may damage the power supply circuits of the instrument. It is therefore of fundamental importance to use only an original adapter, requesting the correct model when ordering a new adapter.

#### **INFORMATION FOR USERS**

"Implementation of Directive 2002/95/CE, 2002/96/CE and 2003/108/CE on reduced use of dangerous substances in electrical and electronic appliances and waste disposal".

The crossed bin symbol shown on the appliance means that at the end of its life the instrument must be disposed of separately from other waste. At the end of its life the user should therefore take the instrument to a separate waste centre for electronic and electrical products, or return the same to the dealer when purchasing a new and similar instrument, whichever is applicable. Disposing of the instrument correctly so that it may be consequently recycled and disposed of in an environmentally compatible manner helps to prevent possible negative effects to the environment and health and ensures that the components of the instrument are recycled. Unauthorised disposal of the product by the user entails the application of administrative penalties.

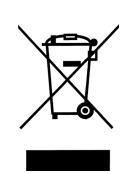

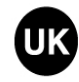

This symbol indicates that in EU countries, this product must be collected separately from household waste, as defined in each region. Products bearing this symbol must not be discarded together with household waste.

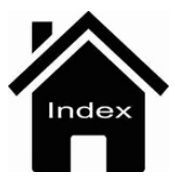

# **Connections**

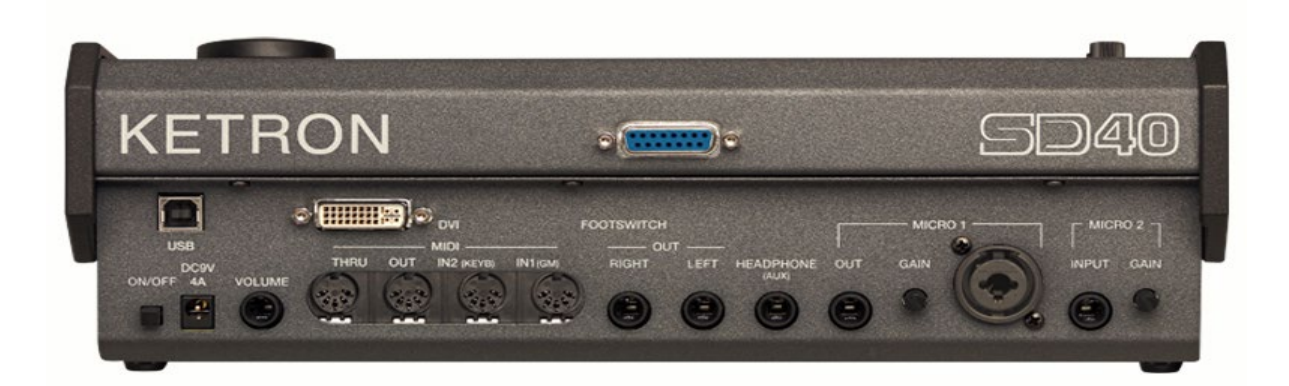

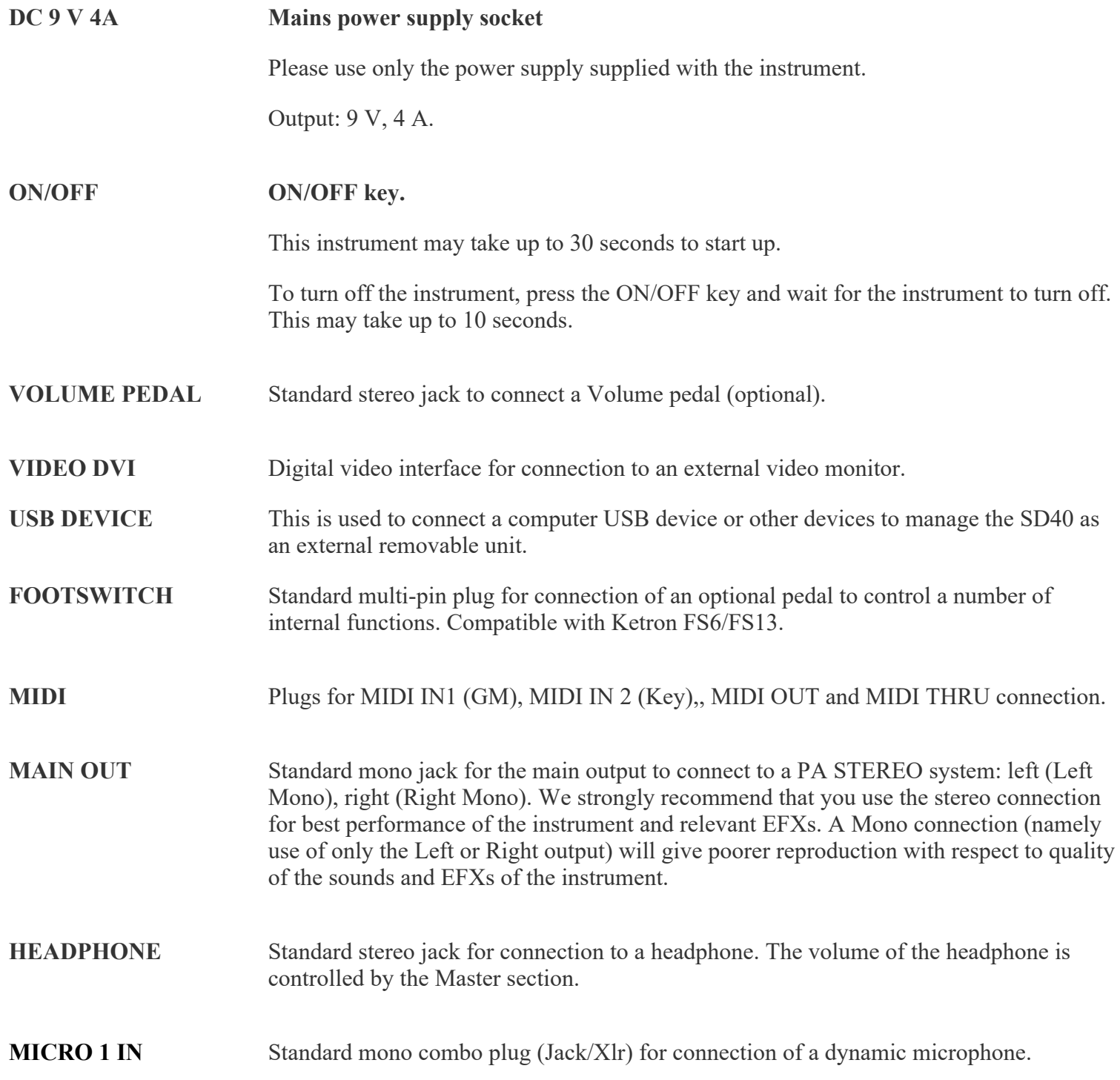

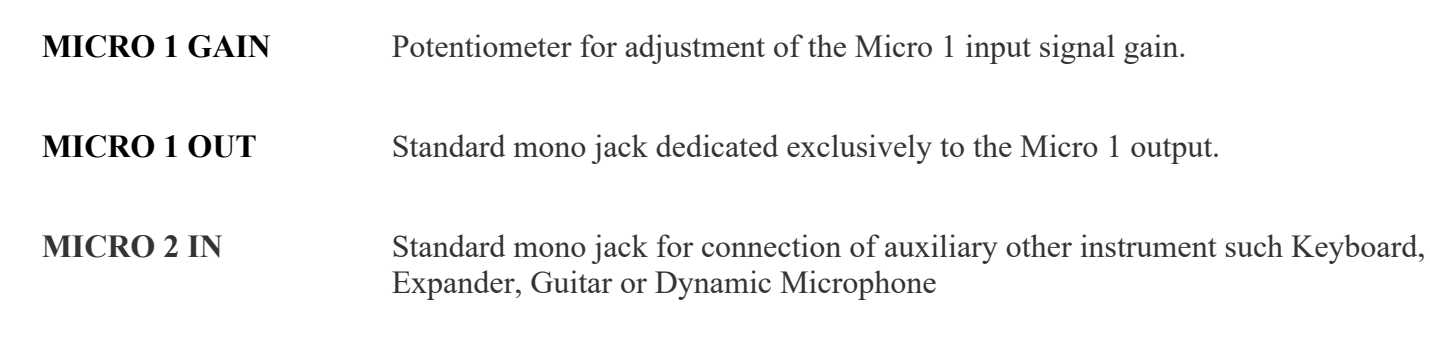

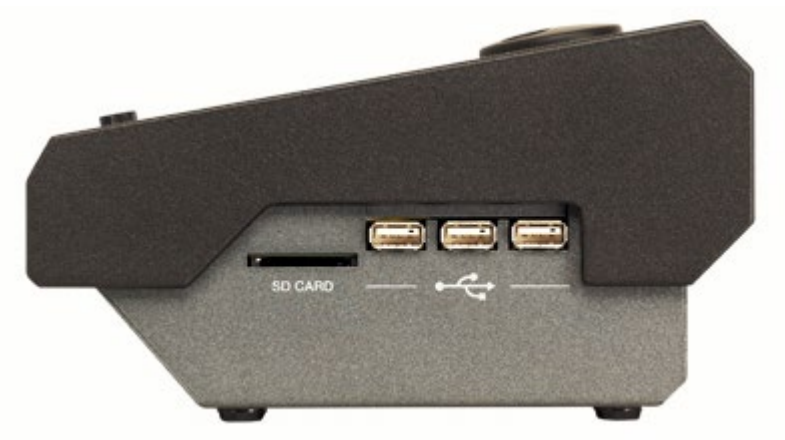

On the right of the instrument you will find a slot for the **SD Card** and **3 USB Hosts** for connection to external USB devices such as Pen drives, HD etc.

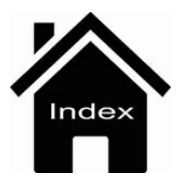

## **Front Panel**

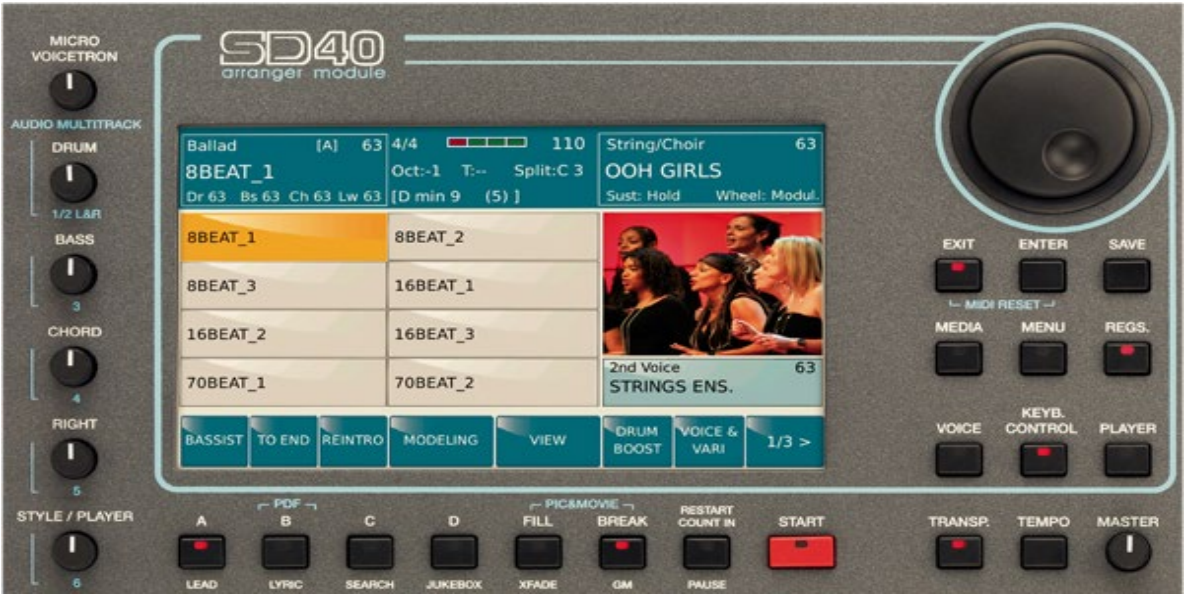

The main feature of the front panel is a wide colour touch screen which is the central point of the user interface system.

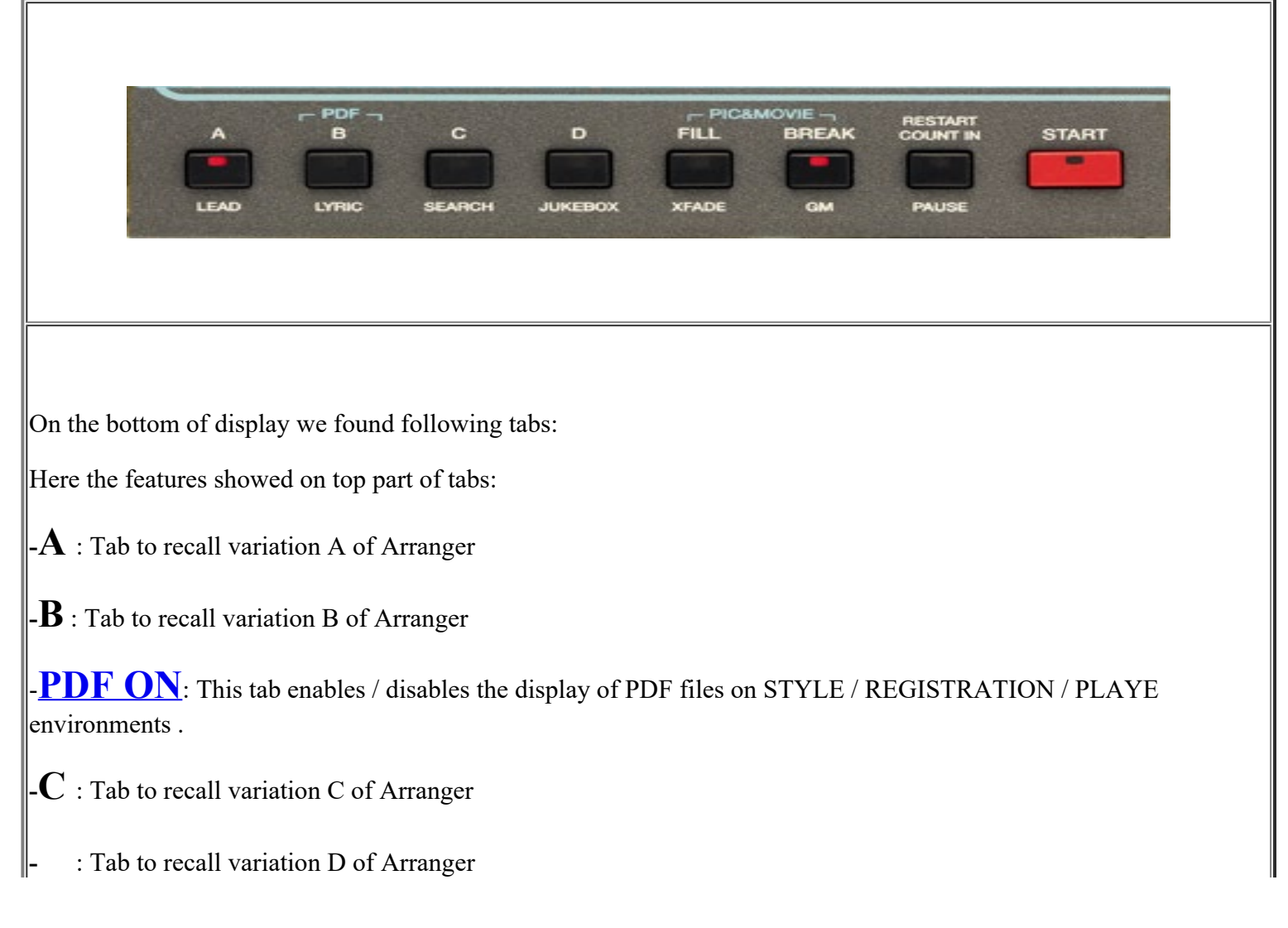

### **D**

**- FILL:** Plays a different Fill according to the arrangement that has been enabled.

**- BREAK:** Inserts a different Break according to the arrangement enabled.

-**[PIC&MOVIE](https://www.ketron.it/images/ketron/Manuali_HTML/SD40/english/37_pic_movie.html)**: Opens a screen on which you can manage graphic and video files by pressing FILL and BREAK tab.

- **RESTART/ COUNT IN**: Button to perform Start and Count In function on Style

- **START**: Press this button to activates the execution of the selected style or the file associated with the Player

Here the features showed on bottom part of tabs:

**-LEAD MUTE**: This key allows you to mute the melody track of the Midi file (generally this is track 4 but it may be modified if the Midi file does not comply with conventional Midi protocol) or, when an audio file is playing, it attenuates the vocal line of the file. In other words, the main voice is considerably attenuated allowing you to sing over the original songs. This device operates in real time and does not damage the song you are playing, so that you may return to the original version whenever you wish.

**Info** : *The result of the Lead Mute function on audio files depends on the type of File used in terms of mixing and effects (reverb, panpot etc...).*

**[- LYRIC](https://www.ketron.it/images/ketron/Manuali_HTML/SD40/english/54_lyrics_score.html) :** Turns the screen which displays the **lyrics of the file** on or off.

**[-SEARCH](https://www.ketron.it/images/ketron/Manuali_HTML/SD40/english/43_search.html):** File search key.

**[JUKE BOX](https://www.ketron.it/images/ketron/Manuali_HTML/SD40/english/27_jukebox.html)**: This function manages songs spontaneously, just like a JUKE BOX.

**[XFADE](https://www.ketron.it/images/ketron/Manuali_HTML/SD40/english/25_function.htm)** : Key for cross fading two musical files.

**[-GM](https://www.ketron.it/images/ketron/Manuali_HTML/SD40/english/26_gm_part.html)** : Allows you to manage the sounds assigned to the Midi tracks of the file you have loaded.

PAUSE: Button to perform Pause when Player is used.

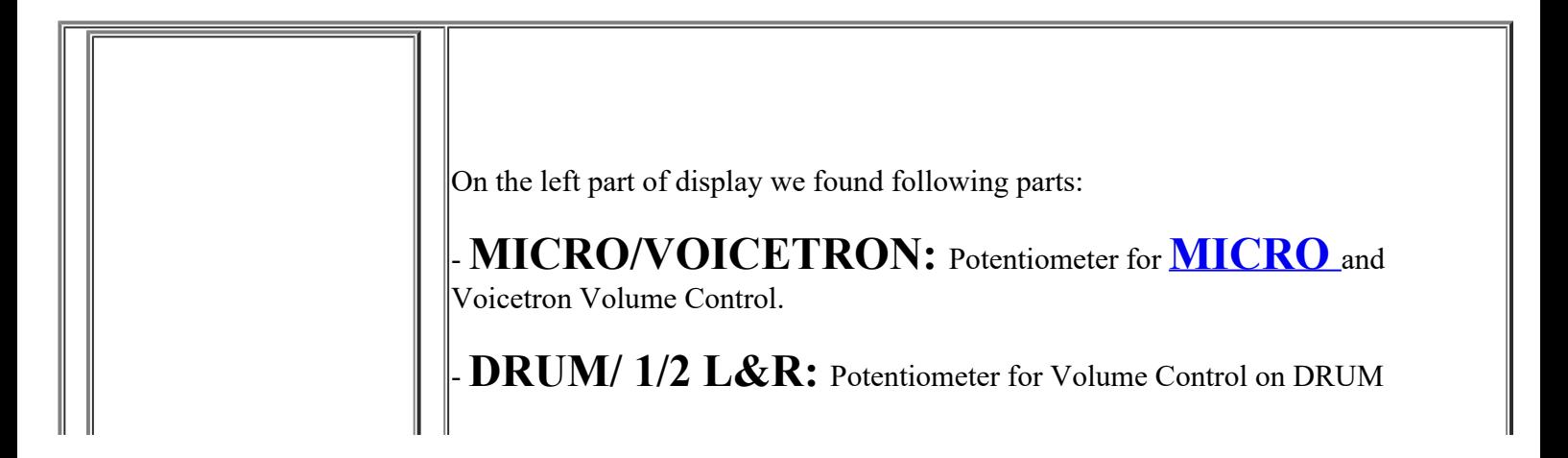

Front Panel

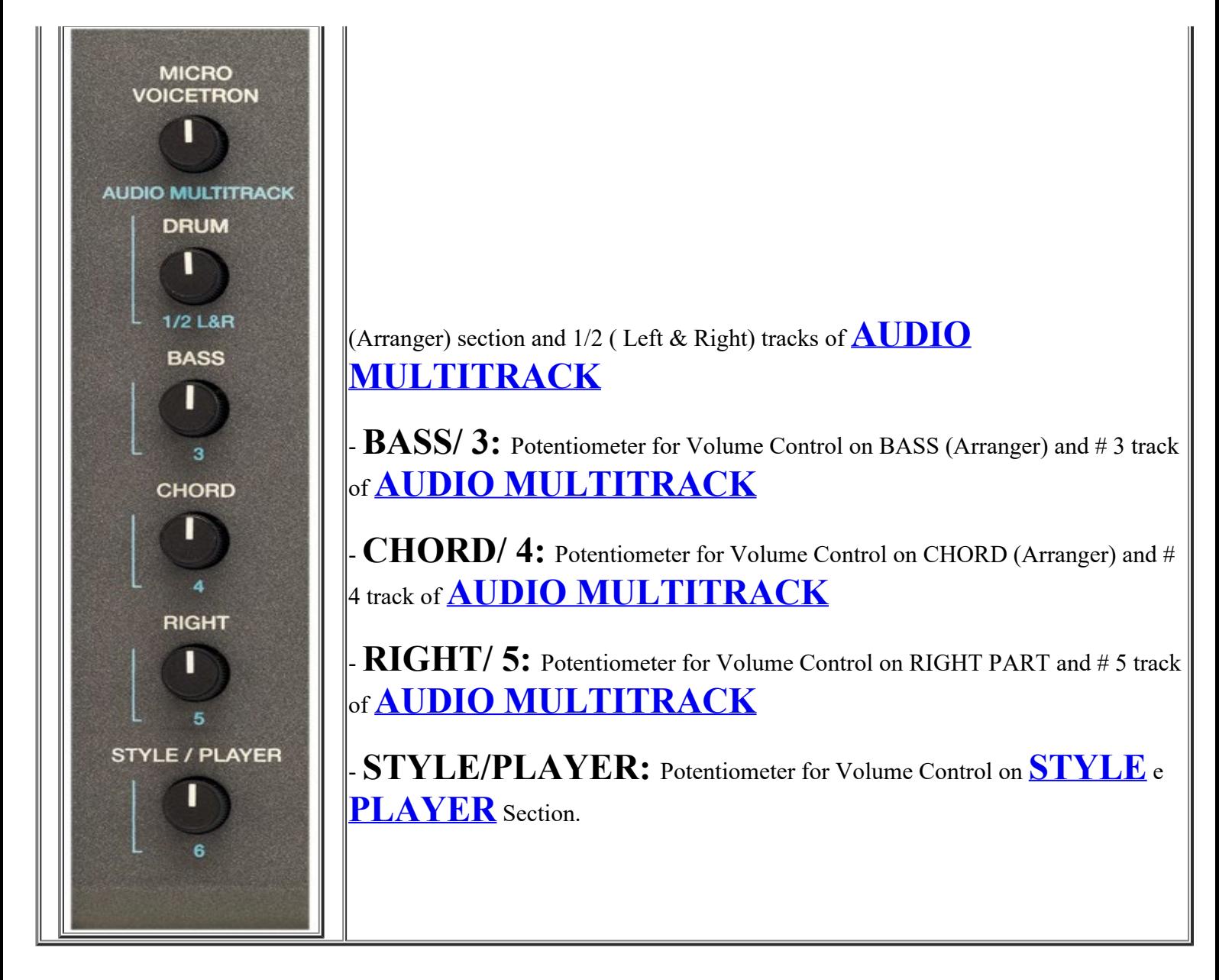

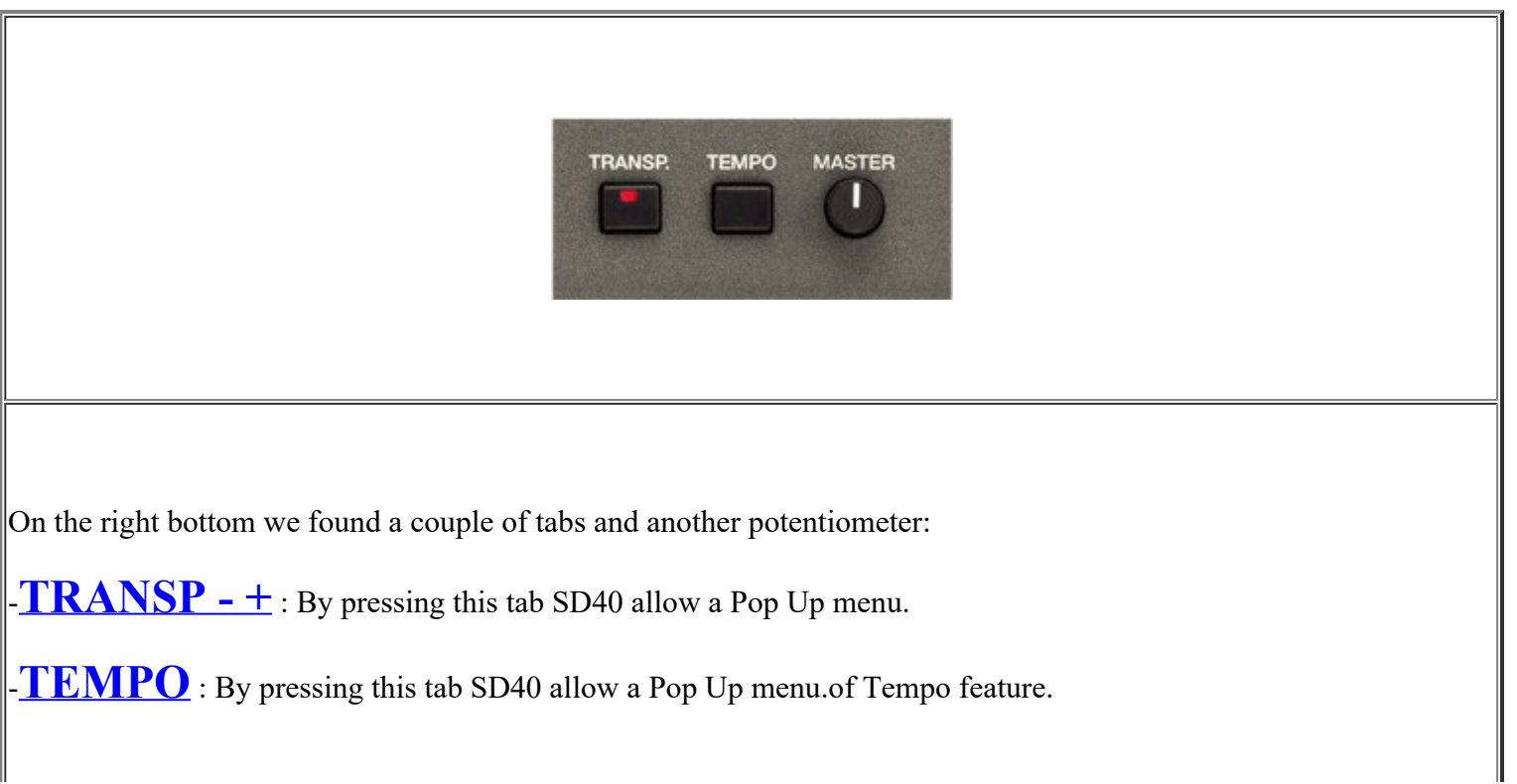

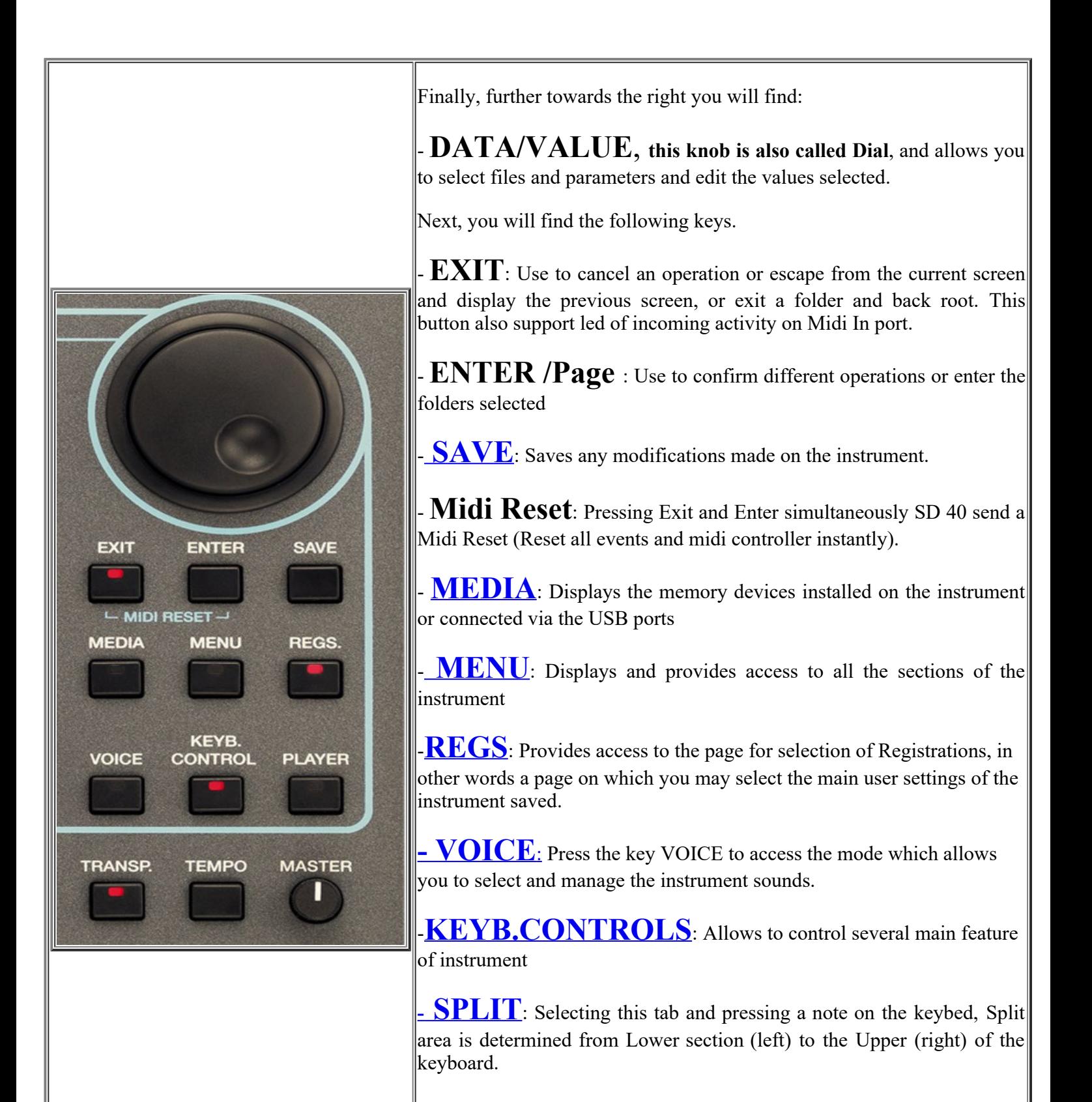

**[- PLAYER](https://www.ketron.it/images/ketron/Manuali_HTML/SD40/english/05_player.htm)**: When you select the Player menu, the contents of the media device selected (SSD, Card, USB, etc) are displayed.

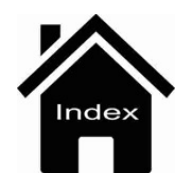